# **ProdeProperties Test File**

## for Prode Properties ver. 1.2b

This file may be used to insure that the Mathcad prode.dll file is in the right directory and that the functions are working properly.Prode Properties may be tested independent of Mathcad using the Excel version in the Prode directory.Examples are provided to demonstrate how the functions may be used.The process examples (compressor, nozzles, etc.) were based on the Excel examples included in the Prode Properties installation.

## **Directions for using this worksheet**

The default archive from Prode, def.ppp, will be used as the starting file.This worksheet will write changes to a new archive, test.ppp.This file will be placed in the same directory as def.ppp, but the user may also later archive to other directories.

Operations that set a variable will show a result of 1 if successful or 0 if not.Results that retrieve values will show the retrieved value, or 0 if no value is available. The exceptions to this convention will be noted.

Automatic calculation has been turned off so the new user may read these instructions before starting the computations.

Procedure:

Calculate the entire worksheet, ctrl-F9 Select dep.ppp archive when first window appears, and click Open When second popup window, the Prode archive, appears, it should show stream 2.Click OK. Scroll through the worksheet to check for errors.See "Errors" below. If the Prode window pops up, it is allowing you to view a recently created stream.Click OK to close.

Errors:

Mathcad will show errors in red as usual.Typical errors might be caused by syntax in the argument list, or the function may not be found in the library delivered by Prode, ppp.lib.

If the result is zero, then the Prode function had an error or could not return a value.Frequently, this may be caused by the lack of a particular phase needed for an operation.For example, solid properties can't be returned when a stream has no solid phase, or when the temperature is above the melting point for a pure compound property.

Rarely, a ppp.dll error window may appear with "Error accessing component's data archive".This appears to be caused by a lack of data in the chem.dat file for that particular property.If this window appears, it must be closed to proceed with the computations.See also the mc\_defErrMsg function for a way to prevent these windows from stopping the calculations.The program is set to prevent these error windows.

## **File open commands**

mc\_AFOpen("C:\ProgramData\prode\def.ppp") = 1

disabled

This command sets the path to the archive file and directory.The path shown is the default set during the Prode Properties installation.This command will affect all subsequent uses of Prode on this computer until the path is changed again by another AFOpen command.Therefore, this command should be used with caution.

mc  $AOpen("dummy") = 1$  browse for an archive in the default directory

Note: Some of the Prode statements have been disabled to eliminate the repeated appearance of the Prode window during recalculation.

The next two functions do not obey the normal Prode convention regarding the result returned if successful. A result of 0 means these were successful. They must be evaluated (followed by "=") in order for the operation to take place.

```
mc setErrFlag(0) = 0 set to 0at start of calc's to clear flag
wopt := 0mc defErrMsg (wopt) = 0 wopt = 0 turns off the Window Dialog messages
                                    wopt = 1 turns on the Window Dialog messages
```
## **Open Properties window to view edit streams**

 $stream := 2$ 

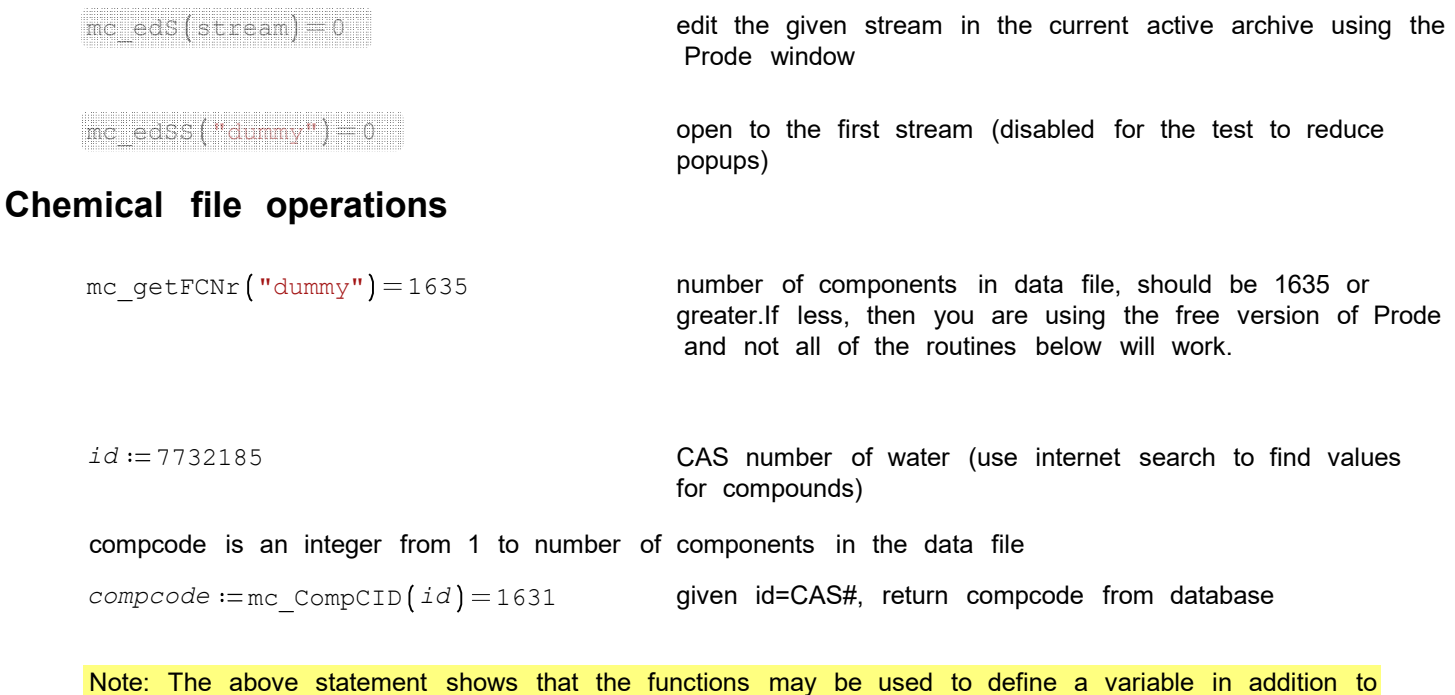

merely showing a result.

mc\_CompF (compcode ) = "H2O" givena component code, returns component formula string mc\_CompN (*compcode* ) = "WATER" component name

6 mc\_CompID *compcode* 7.7322 10 CAS number of component, compare to id above

Note: The units are not returned by the Prode commands.Operations that show which units are being used are shown later. mc CompMw (*compcode*) = 18.0153 **molecular weight**  $T_c := mc$  CompTc *(compcode)*  $K = 647.096 K$ critical temperature  $T_c = 64709.6008 K \text{ s} \text{ T R}$  **can be** *current* Prode units for the result to use the unit features of Mathcad  $\texttt{mc\_Complex}$  *( compcode* ) = 2.2064  $\cdot$  10  $^7$  critical pressure mc  $CompVc$  ( $compcode$ ) = 0.0031 critical volume mc CompAc (*compcode* ) = 0.344 **acentric factor** 

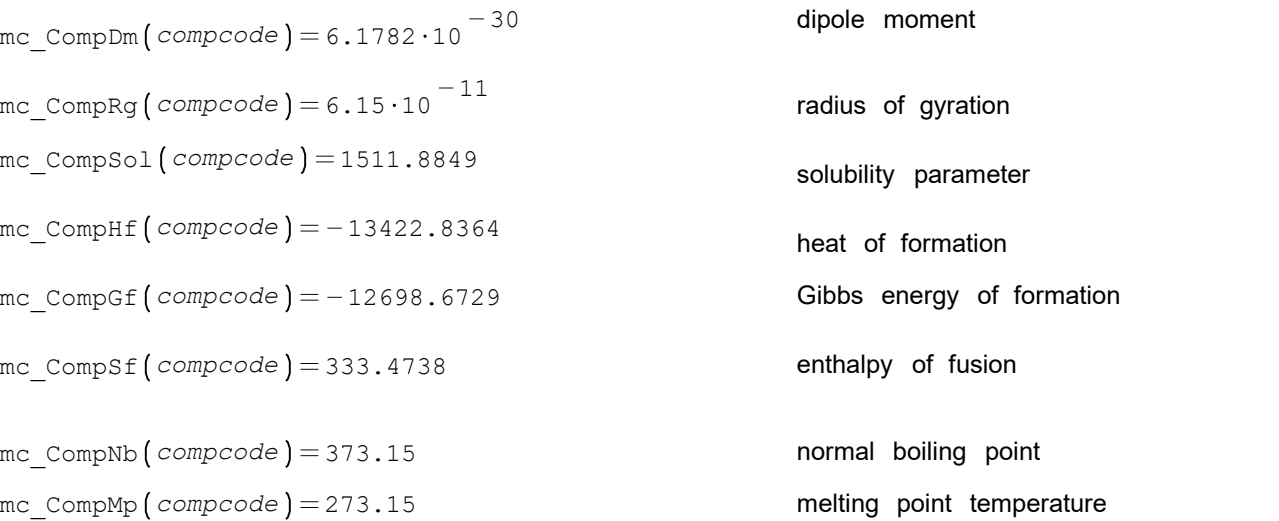

The following provide non zero values only if the phase of interest is present at the temperature requested.

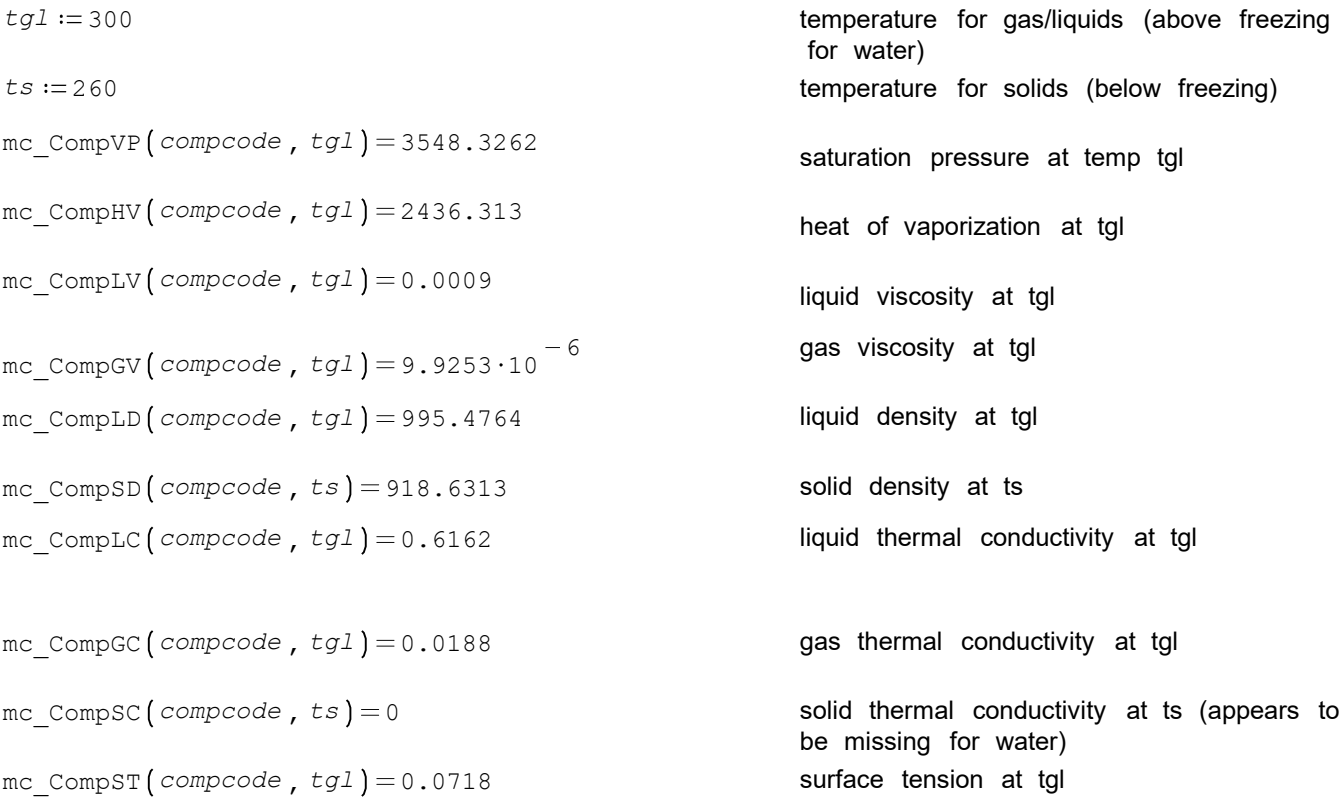

integrated changes between two temperatures, t0 and t1 for pure components

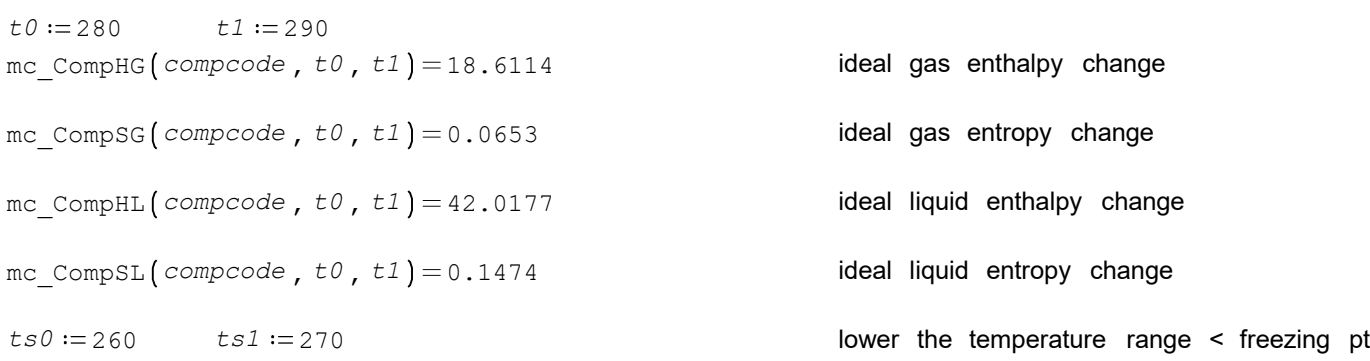

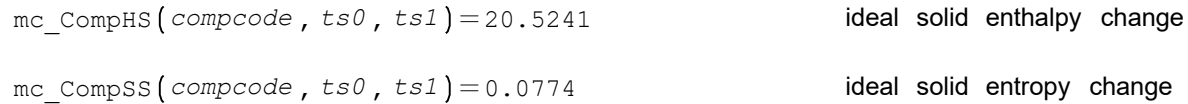

## **Units commands**

See "Units of Measurement" section in Prode manual for a list of the units and their numerical codes.

```
UM = 15 DM 15
n_press = mc_getUMN (UM) = 22 no. of units avail. for UM
mc getUMC (W) = 1 present units code for UM
mc_getSUMS (W) = "Pa.a" present units string for UM
sel := 5 select unit 5
mc_getUMS (W, sel) = "KPa.a" units string for (UM, sel)
```
#### list all of the units for pressure

 $i$ <sub> $=$  $[1..n\_press]$ </sub>

```
P\_units i_{\_} := mc\_getUMS (UM, i_
```

$$
\begin{bmatrix}\n\text{ "Pa.a" } \\
\text{ "Pa.g" } \\
\text{ "mbar.a" } \\
\text{ "mbar.a" } \\
\text{ "mbar.g" } \\
\text{ "KPa.a" } \\
\text{ "KPa.a" } \\
\text{ "bar.g" } \\
\text{ "bar.g" } \\
\text{ "mbar.g" } \\
\text{ "mbar.g" } \\
\text{ "mbar.g" } \\
\text{ "rbar.g" } \\
\text{ "mbar.g" } \\
\text{ "atm.a" } \\
\text{ "atm.g" } \\
\text{ "mmH2O.a" } \\
\text{ "mmH2O.g" } \\
\text{ "mmH2O.g" } \\
\text{ "mmH2O.g" } \\
\text{ "mmH2O.g" } \\
\text{ "mmH2O.g" } \\
\text{ "mmH2O.g" } \\
\text{ "mmH2O.g" } \\
\text{ "mmH2O.g" } \\
\text{ "mmH2O.g" } \\
\text{ "mmH2O.g" } \\
\text{ "mmH2O.g" } \\
\text{ "mmH2O.g" } \\
\text{ "mmH2O.g" } \\
\text{ "mmH2O.g" } \\
\text{ "mmH2O.g" } \\
\text{ "mmH2O.g" } \\
\text{ "mmH2O.g" } \\
\text{ "mmH2O.g" } \\
\text{ "mmH2O.g" } \\
\text{ "mmH2O.g" } \\
\text{ "mmH2O.g" } \\
\text{ "mmH2O.g" } \\
\text{ "mmH2O.g" } \\
\text{ "mmH2O.g" } \\
\text{ "mmH2O.g" } \\
\text{ "mmH2O.g" } \\
\text{ "mmH2O.g" } \\
\text{ "mmH2O.g" } \\
\text{ "mmH2O.g" } \\
\text{ "mmH2O.g" } \\
\text{ "mmH2O.g" } \\
\text{ "mmH2O.g" } \\
\text{ "mmH2O.g" } \\
\text{ "mmH2O.g" } \\
\text{ "mmH2O.g" } \\
\text{ "mmH2O.g" } \\
\text{ "mmH2O.g" } \\
\text{ "mmH2O.g" } \\
\text{ "mmH2O.g" } \\
\text{ "mmH2O.g" } \\
\text{ "mmH2O.g" } \\
\text{ "mmH2O.g" } \\
\text{ "mmH2O.g" } \\
\text{ "mmH2O.g" } \\
\text{ "mmH2O.g" } \\
\text{ "mmH2O.g" } \\
\text{ "mmH2O.g" } \\
\text{ "mmH2O.g" } \\
\text{ "mmH2O.g
$$

mc qetP (stream) Pa = 290.0755 psi multiply by current Prode pressure unit, then request any unit in the result *sel* = 13 select a new pressure unit mc setUMC  $(W, sel) = 1$  change to the 11th unit for pressure

4 / 24

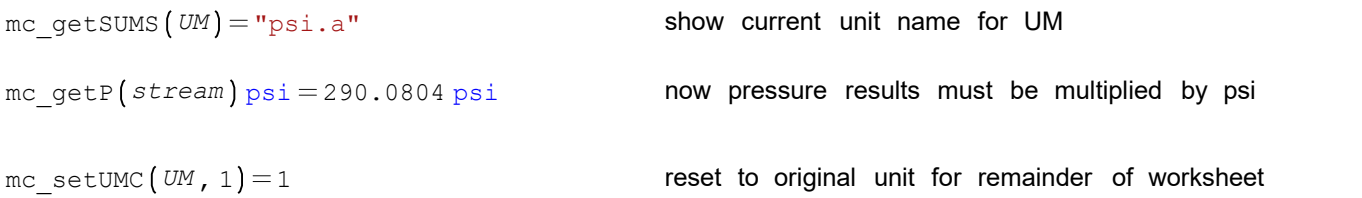

Routines UMCR, UMCS, and UMAU are not fully documented in the Prode manual so they have been left out of the dll.

```
mc UMRAU (UM) = 1 removes all added units for (property no.)
```
**Error message flags last error message, maybe from a previous run** 

```
\mathsf{mc\_ErrMsg} \bigg( \begin{array}{c} \mathsf{m} \\ \mathsf{n} \end{array} \bigg) = \mathsf{''Error} accessing component's data archive"
dum := "dummy"errflag mc_getErrFlag dum 0 = no errors, 1 = errors found
       errflag = 1 This flag only works if the Window Dialog messages are
                                            turned off.Otherwise, the Dialog messages are themselves the
                                            indication of errors.See mc defErrMsg.Errors that Mathcad
                                            detects (i.e. red indication) are not included for this flag.
                                            At the time this test file was created, the thermal conductivity
                                            of solid water was not available in the database, causing an
                                            error and a value of 1 for errflag.
mc setErrFlag (0) = 0 set to 0at start of next calc's to clear flag
mc defErrMsg(0) = 1 and the Window Dialog messages
                                            1 = turns on the Window Dialog messages
                                            This function was demonstrated at start of worksheet.Turning
                                            off the Window Dialog messages allows the computations to
                                            continue without pausing to close the Dialog window when an
                                            error occurs.The error may still be visible if a 0 value is
                                            returned where a real number is expected.
```
### **Atmospheric pressure**

*patm* = mc\_getPatm ("mc") = 1.0133 · 10<sup>5</sup>

the pressure shouldbe 1.013105

## **Base values for enthalpy and entropy**

The default values for the base temperature, enthalpy, and entropy may be found in the config>settings Prode window. The functions below may be used to change the settings. The settings apply only to the current archive. The settings for the archive are saved when the archive is saved.

Code Procedure 1 = initial values specified by user (values of tref and val) 2 = initial values are enthalpy of formation (or entropy of formation) and temperature 25 C

If code  $= 2$ , the tref and val inputs are ignored.

 $code := 1$   $treef := 298$   $val := 0$ mc setHB  $(code, tref, val) = 1$  enthalpy references mc setSB  $(code, tref, val) = 1$  entropy references

## **Read/write stream properties**

If a write operation exists, it will appear under the read operation, using the value from the read operation.This simplifies the testing process.

```
The write operations in this section are in blue highlight.
     stream := 1phase = 2 the phase position (not the phase type)
     cpos := 2 cpos is the component's numerical position in the
                                                        composition vector for the stream, starting with 1
     mc isSDef (stream) = 1 given a stream returns TRUE (integer = 1) if stream
                                                        has been defined, otherwise returns FALSE (0)
     name := mc \text{StrN} (stream) = "Test Case 1" stream name
     mc putN (stream, name) = 1mc_setOp \left(s stream , 150 , patm \left(s\right) = 1 This is an edit operation to lower the temperature so liquid
                                               will be present for the functions below.
     t := mc \text{ getT} (stream) = 150 temperature
     mc putT(stream, t) = 1p \coloneqqmc_getP\left(\textit{stream}\right)=1.0133·10^5 pressure
     mc putP (stream , p ) = 1
     pnr := mc \text{ getPNr} ("mc") = 10 returns the maximum number of phases that procedure can detect
                                               in the archive for all streams (may include phases at other
                                              temperatures)
     mc StrPt (stream, phase) = 2 given a stream and phase # in range 1- getPNr() returns the
                                              phase type (0=vapor,1=liquid,2=solid)
     i := [1..pnr] stream = 1
                                              given a stream and phase # in range 1- getPNr() returns a ANSI
                                               C string with the description of type for detected phase
       i_
phases
```
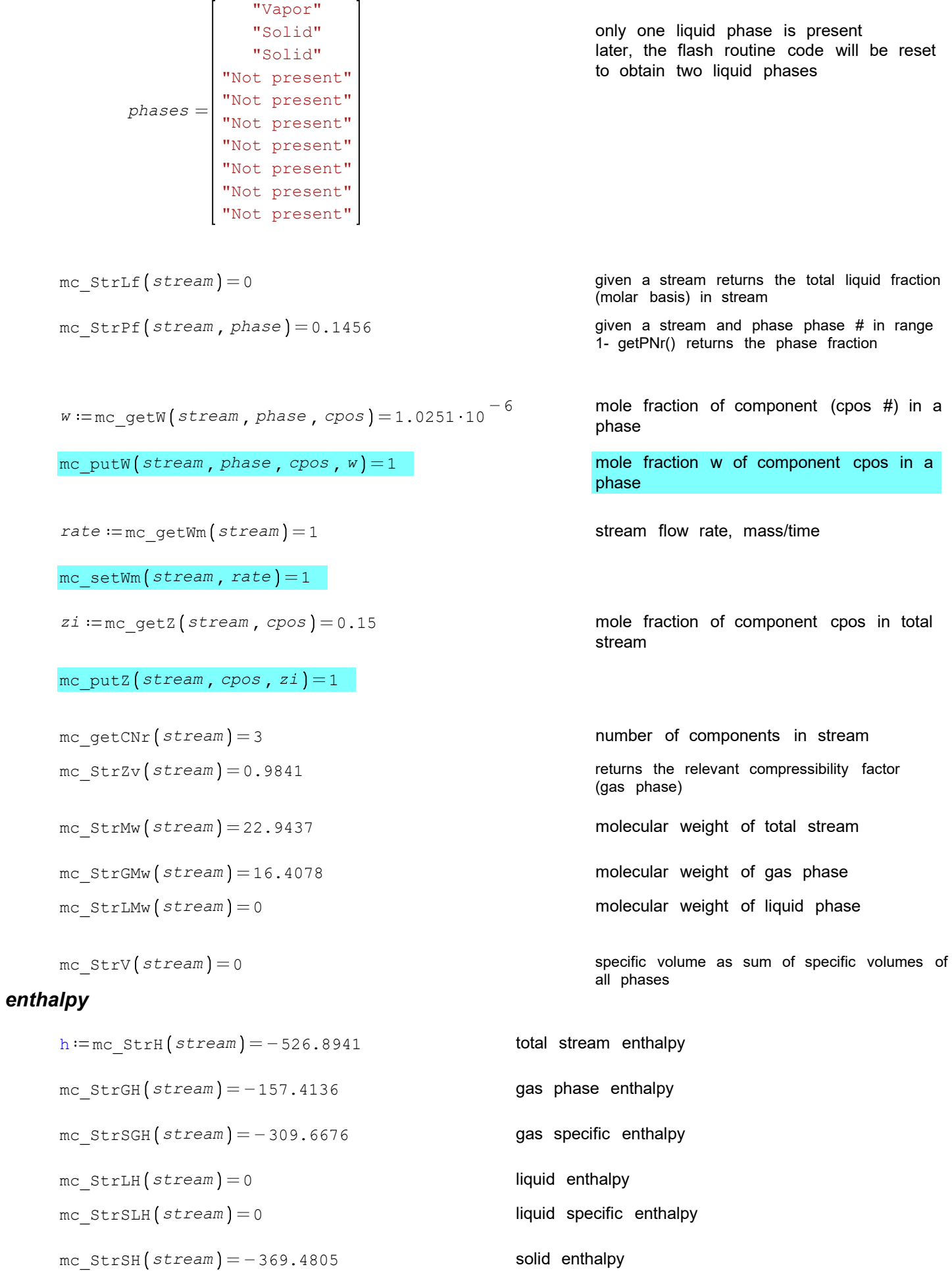

mc  $StrSSH (stream) = -751.482$  solid specific enthalpy

### *entropy*

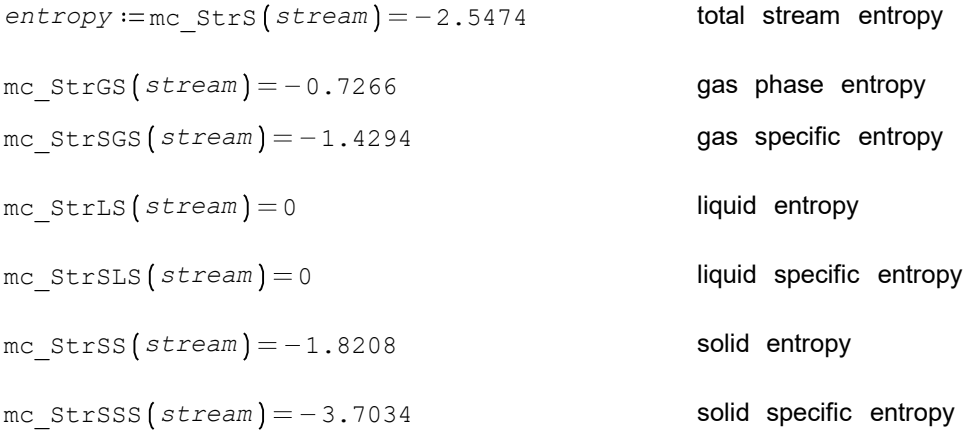

## *heat capacity, mass basis*

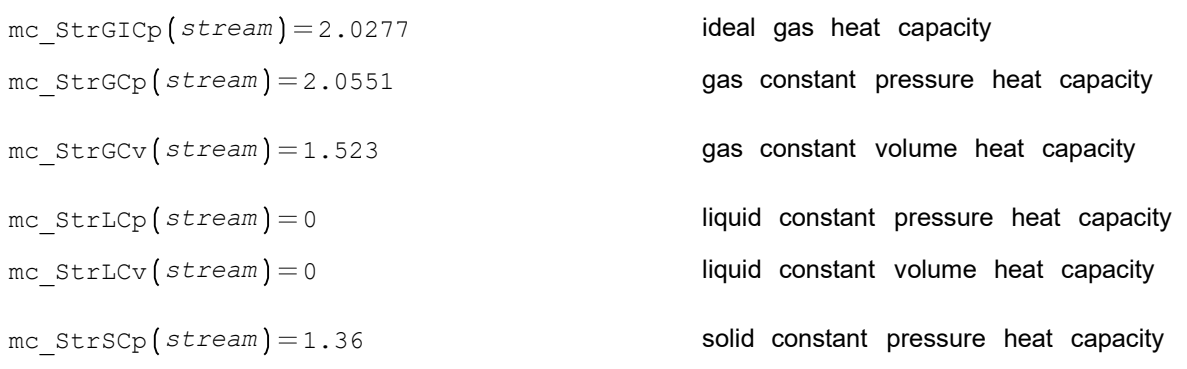

## *speed of sound*

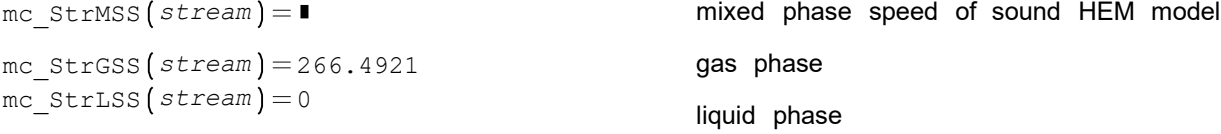

## *Joule Thomson coefficient*

 $\texttt{mc\_StrGJT}\big(\textit{stream}\big) \!=\! 1.4851 \cdot\!10^{-5}$  gas phase mc\_strLJT(stream) = 0 liquid phase

## *compressibility, expansivity*

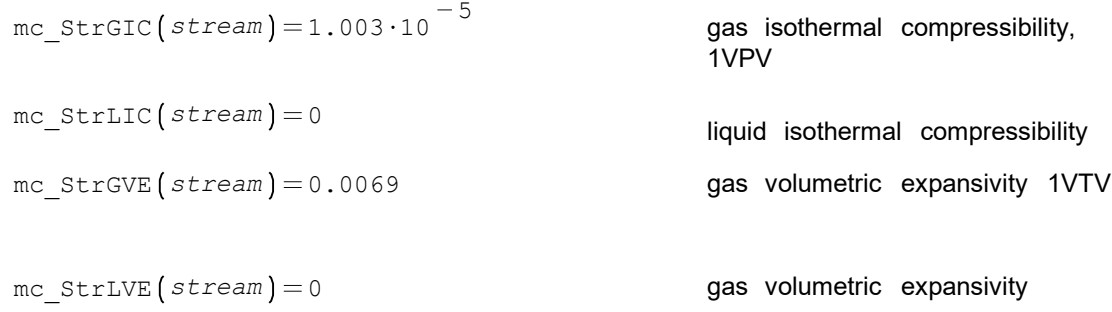

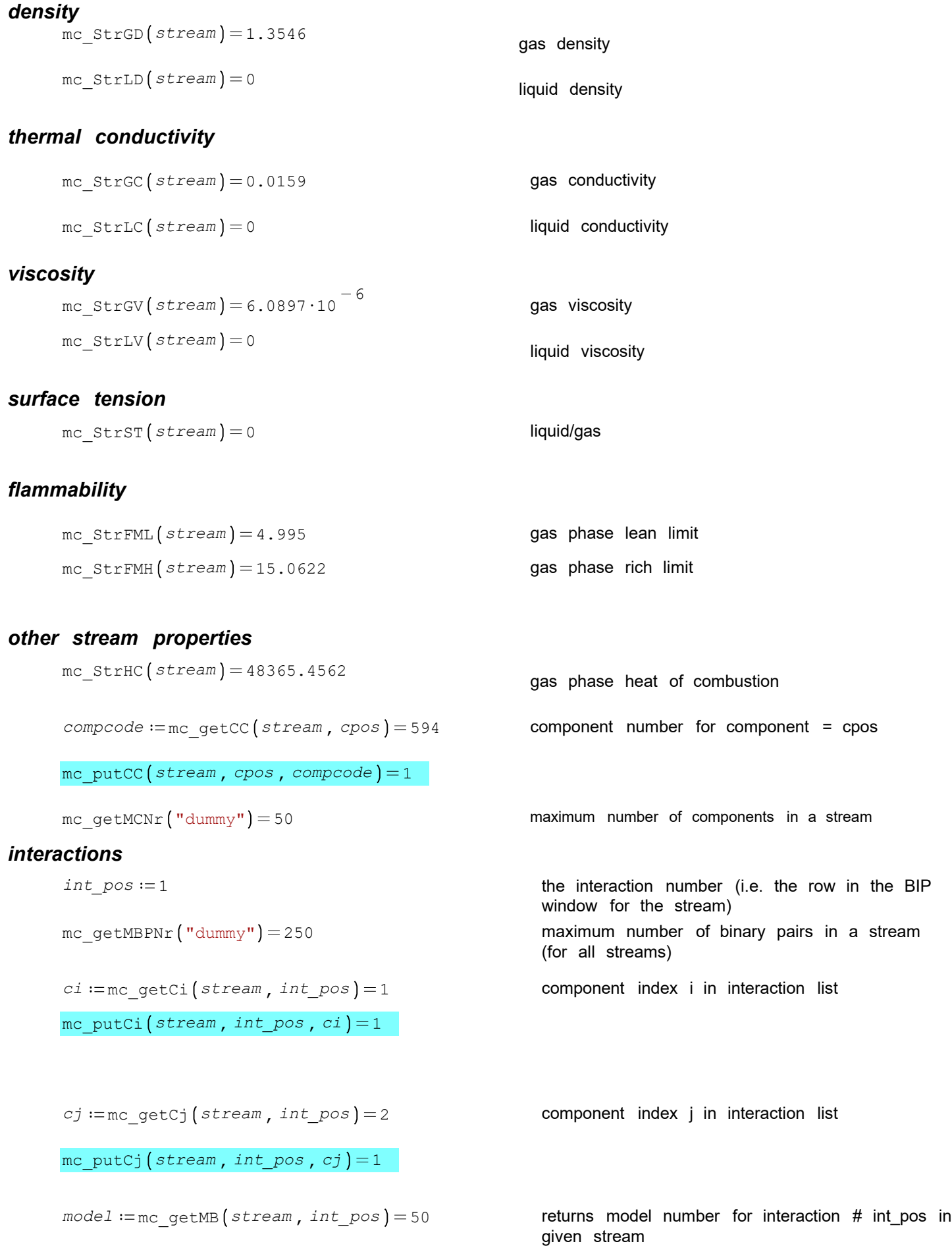

9 / 24

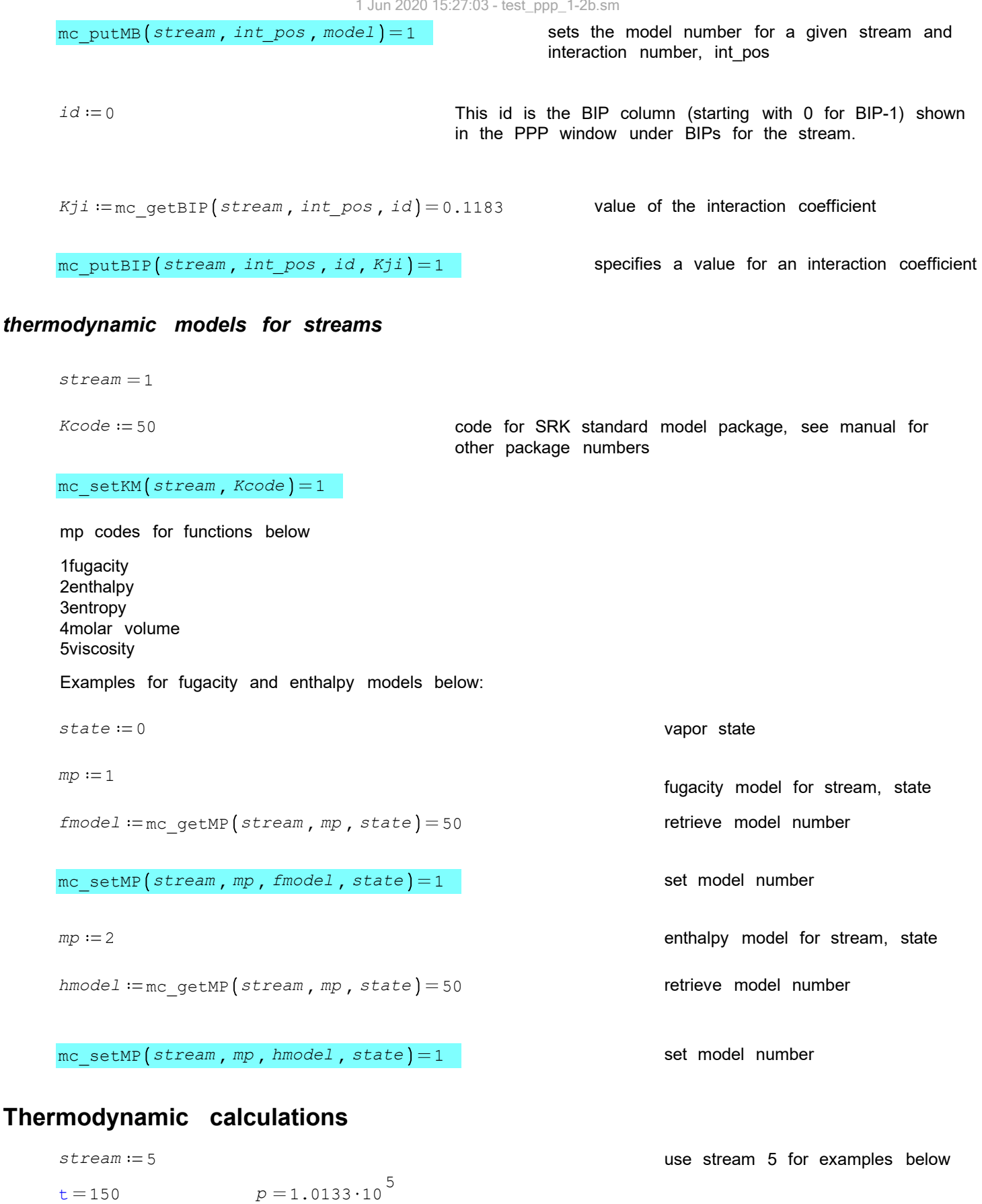

*state* 1 state (0=vapor, 1=liquid, 2=solid)

### *phase equilibria*

```
n := 1 pf := .3 see below
mc PfPF \left\{ stream, p, pf, state, n\right\} = 290.766 n th equilibrium temp at p, pf
                                                   (phase fraction), state (0=vapor,
                                                   1=liquid, 2=solid)
mc PfTF \left\{ stream, t, pf, state, n\right\} = 0 n th equil. press at t, pf, state
lf := .2 set liquid fraction
mc LfPF (stream, p, lf) = 299.6111 first equil. temp at liquid fraction, lf
mc LfTF \left(\text{stream}, t, l f\right) = 0 first equil. pressure at liquid fraction, lf
mc StrCPnr (stream) = 1 number of critical points found
cpn := 1
mc StrPc(stream, cpn) = 4.6926.10<sup>6</sup>
                                           critical pressure for critical point #, cpn
mc_StrCBp(stream)=4.6934 ·10 <sup>6</sup>
                                           cricondenBar pressure
mc StrCBt (stream) = 444.1406 cricondenBar temperature
mc_StrCTp(stream)=4.4361·10<sup>6</sup> cricondenTherm pressure
mc StrCTt (stream) = 446.9182 cricondenTherm temperature
mc StrAc (stream) = 0.2077 acentric factor (mole fraction average)
```
### phase diagrams

 $stream := 5$ 

*lnr* := mc PELNr (stream) Given a stream calculates the phase diagram and returns the number of equilibrium lines available

 $lnr = 2$ 

#### **line types**

 $line := 2$ 

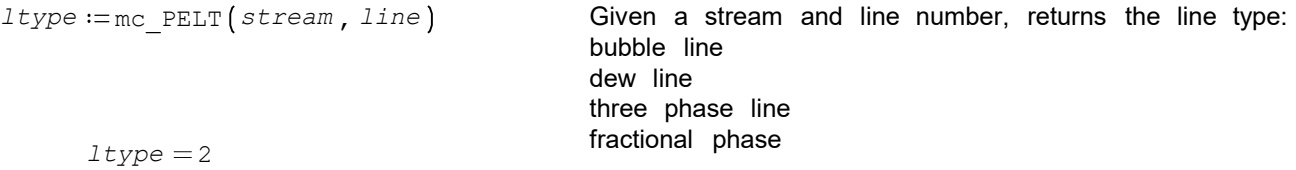

*lprop* = mc\_PELP (stream, *line* ) **Given a stream and line, returns the line properties:** vapor-liquid vapor-liquid-liquid vapor-solid liquid-solid fractional phase

 $lpcop = 1$ 

#### **equilibrium lines**

The prode.dll has assumed a maximum number of points of 50 for the equilibrium lines.This dimension cannot be changed dynamically for the variables passed to and from Mathcad.Therefore, the mc\_PELine routine leaves out the maxpt variable that is shown in the Prode corresponding routine.

The mc PELine function (see the first line in the program below) produces a matrix result.Although this matrix can be used "as is" the Mathcad program, "PELine" below calls mc\_PELine and splits the matrix into the separate variables.

```
stream = 5Te Pr npts
                                       Pr := \text{submatrix}(M, 1, npts, 2, 2) Pa
                                       Te := \text{submatrix}(M, 1, npts, 1, 1) K
                                       npts := M<sup>13</sup>
PELine (\text{stream } x, \text{ lines}) := \mid M := mc PELine (\text{stream } x, \text{ lines})
```
Given stream and equilibrium line number, the temperature and pressure vectors and the total number of points are computed and returned.

The output is shown below.

```
[T1 P1 npts1] := PELine(String)
```

$$
nptsl = 31
$$
\n
$$
sptsl = 31
$$
\n
$$
311.1738 K
$$
\n
$$
322.564 K
$$
\n
$$
322.564 K
$$
\n
$$
332.689 K
$$
\n
$$
332.689 K
$$
\n
$$
342.814 K
$$
\n
$$
T1 = \begin{pmatrix} 1.0133 \cdot 10^{5} & \frac{kg}{ms} \\ 3.27.6265 K \\ 3.37.7515 K \\ 342.814 K \\ 356.6734 K \\ 366.6734 K \\ 371.6734 K \\ 381.6734 K \\ 381.6734 K \\ 386.6734 K \\ 386.6734 K \end{pmatrix}
$$
\n
$$
p1 = \begin{pmatrix} 1.0133 \cdot 10^{5} & \frac{kg}{ms} \\ 1.2358 \cdot 10^{5} & \frac{kg}{ms} \\ 1.5389 \cdot 10^{5} & \frac{kg}{ms} \\ 1.8338 \cdot 10^{5} & \frac{kg}{ms} \\ 2.1723 \cdot 10^{5} & \frac{kg}{ms} \\ 2.559 \cdot 10^{5} & \frac{kg}{ms} \\ \frac{kg}{s} \\ \frac{386.6734 K}{s} \\ \frac{386.6734 K}{s} \\ \frac{386.6734 K}{s} \\ \frac{2.559 \cdot 10^{5} & \frac{kg}{ms} \\ 2.559 \cdot 10^{5} & \frac{kg}{ms} \\ \frac{2}{s} \\ \frac{2}{s} \\ \frac
$$

[311.1738 K]

#### **phase fraction lines**

 $stream := 5$  $state := 0$  $fraction := .5$ 

```
Tem Pr npts
                                           Pr := \text{submatrix}(M, 1, npts, 2, 2) Pa
                                           Tem := \text{submatrix} (M, 1, npts, 1, 1) K
                                           npts := M<sup>13</sup>
PFLine (stream, state, fraction) := M := mc PFLine (stream, state, fraction)
```
Given stream, state, and fraction of that state, computes the temperature and pressure vectors along that phase ction, plus the number of points on the curve.

$$
[Tf \text{ Pf} \text{ n}f] := PFLine \text{ (stream, state, fraction)}
$$
\n
$$
nf = 35
$$
\n
$$
275.8829 \text{ K}
$$
\n
$$
280.8829 \text{ K}
$$
\n
$$
290.8829 \text{ K}
$$
\n
$$
290.8829 \text{ K}
$$
\n
$$
300.8829 \text{ K}
$$
\n
$$
305.8829 \text{ K}
$$
\n
$$
310.8829 \text{ K}
$$
\n
$$
320.8829 \text{ K}
$$
\n
$$
320.8829 \text{ K}
$$
\n
$$
320.8829 \text{ K}
$$
\n
$$
320.8829 \text{ K}
$$
\n
$$
320.8829 \text{ K}
$$
\n
$$
320.8829 \text{ K}
$$
\n
$$
320.8829 \text{ K}
$$
\n
$$
330.8829 \text{ K}
$$
\n
$$
330.8829 \text{ K}
$$
\n
$$
330.8829 \text{ K}
$$
\n
$$
330.8829 \text{ K}
$$
\n
$$
330.8829 \text{ K}
$$
\n
$$
330.8829 \text{ K}
$$
\n
$$
330.8829 \text{ K}
$$
\n
$$
330.8829 \text{ K}
$$
\n
$$
330.8829 \text{ K}
$$
\n
$$
330.8829 \text{ K}
$$
\n
$$
330.8829 \text{ K}
$$
\n
$$
330.8829 \text{ K}
$$
\n
$$
330.8829 \text{ K}
$$
\n
$$
330.8829 \text{ K}
$$
\n
$$
330.8829 \text{ K}
$$
\n
$$
330.8829 \text{ K}
$$
\n
$$
330.8829 \text{ K}
$$
\n
$$
330.8829 \text{ K}
$$
\n
$$
3
$$

The  $P1$  line  $P1$  line  $\left[ := PELine\left( stream, line \right) \right]$  athcad version of this file. for  $line \in [1..lnr]$ *line* := augment  $\left(\begin{smallmatrix} Tl & \\ & line \end{smallmatrix}\right)$ ,  $\begin{smallmatrix} Pl & \\ & line \end{smallmatrix}$ mc\_PELP *stream* , *line line propl* mc\_PELT *stream* , *line line typel*

The lnr statement and the code on the left replaces the PhaseEnv program in the

1 Jun 2020 15:27:03 - test\_ppp\_1-2b.sm

$$
T1 = \begin{bmatrix} 232.9657 \text{ K} \\ 238.599 \text{ K} \\ 244.6927 \text{ K} \\ 252.2865 \text{ K} \\ 259.8802 \text{ K} \\ 272.474 \text{ K} \\ 277.474 \text{ K} \\ 282.474 \text{ K} \\ \vdots \end{bmatrix} P1 = \begin{bmatrix} 1.0133 \cdot 10^5 \frac{\text{kg}}{\text{m s}^2} \\ 1.2342 \cdot 10^5 \frac{\text{kg}}{\text{m s}^2} \\ 1.5124 \cdot 10^5 \frac{\text{kg}}{\text{m s}^2} \\ 1.9221 \cdot 10^5 \frac{\text{kg}}{\text{m s}^2} \\ \vdots \end{bmatrix} P1 = \begin{bmatrix} 311.1738 \text{ K} \\ 316.4703 \text{ K} \\ 322.564 \text{ K} \\ 332.689 \text{ K} \\ 337.7515 \text{ K} \\ 347.8765 \text{ K} \\ 347.8765 \text{ K} \\ 356.6734 \text{ K} \\ \vdots \end{bmatrix} P1 = \begin{bmatrix} 1.0133 \cdot 10^5 \frac{\text{kg}}{\text{m s}^2} \\ 1.2358 \cdot 10^5 \frac{\text{kg}}{\text{m s}^2} \\ 1.5389 \cdot 10^5 \frac{\text{kg}}{\text{m s}^2} \\ 1.8338 \cdot 10^5 \frac{\text{kg}}{\text{m s}^2} \\ \vdots \end{bmatrix}
$$

As shown in the nc vector, the lines may have different number of points.In order to prevent curves returning to the origin, extract the data from Tj and Pj.

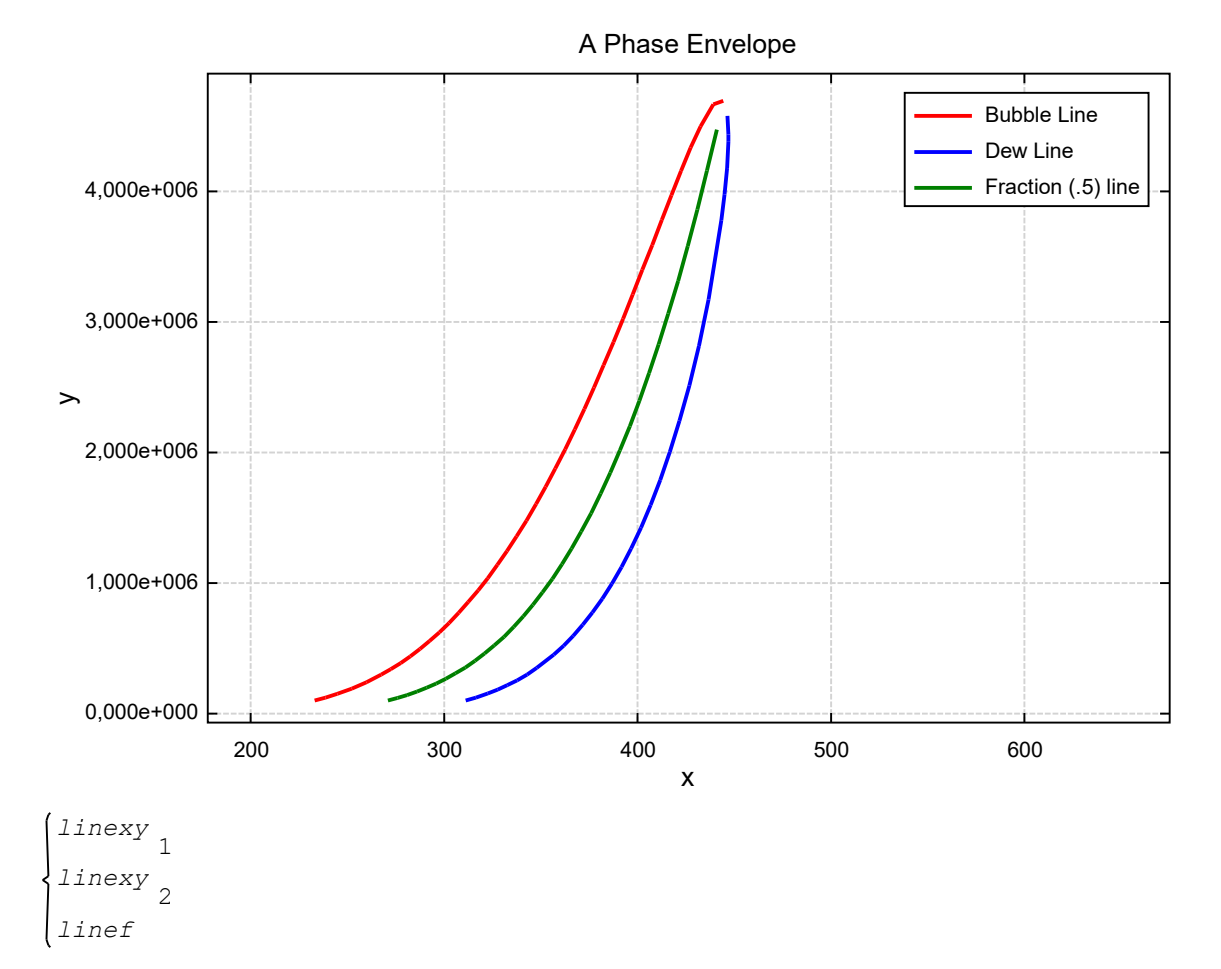

The PELine and PFLine programs and the code for the phase envelope curves may be copied into or referenced by other programs.

#### *hydrates*

 $hydmodel := 1$   $thyd := 260$ *str\_hyd* = 2 **stream** for hydrate function below hydmodel =

1 = assume free water present, this option produces conservative but safe values

2 = calculate amount of water in liquid phase

3 = solve as multiphase equilibria, solve phase equilibria including solids as ice

Since water is not present in the stream chosen for testing, the 2 and 3 hydmodels will return 0.  $phyd := mc_HPFORM(str_hyd, thyd, hydmodel) = 0$  returns the pressure that hydrates form at  $temperature = thyd$ 

The HTFORM Prode function is not available in the Basic version, but the HPFORM function should suffice.

### *flashes*

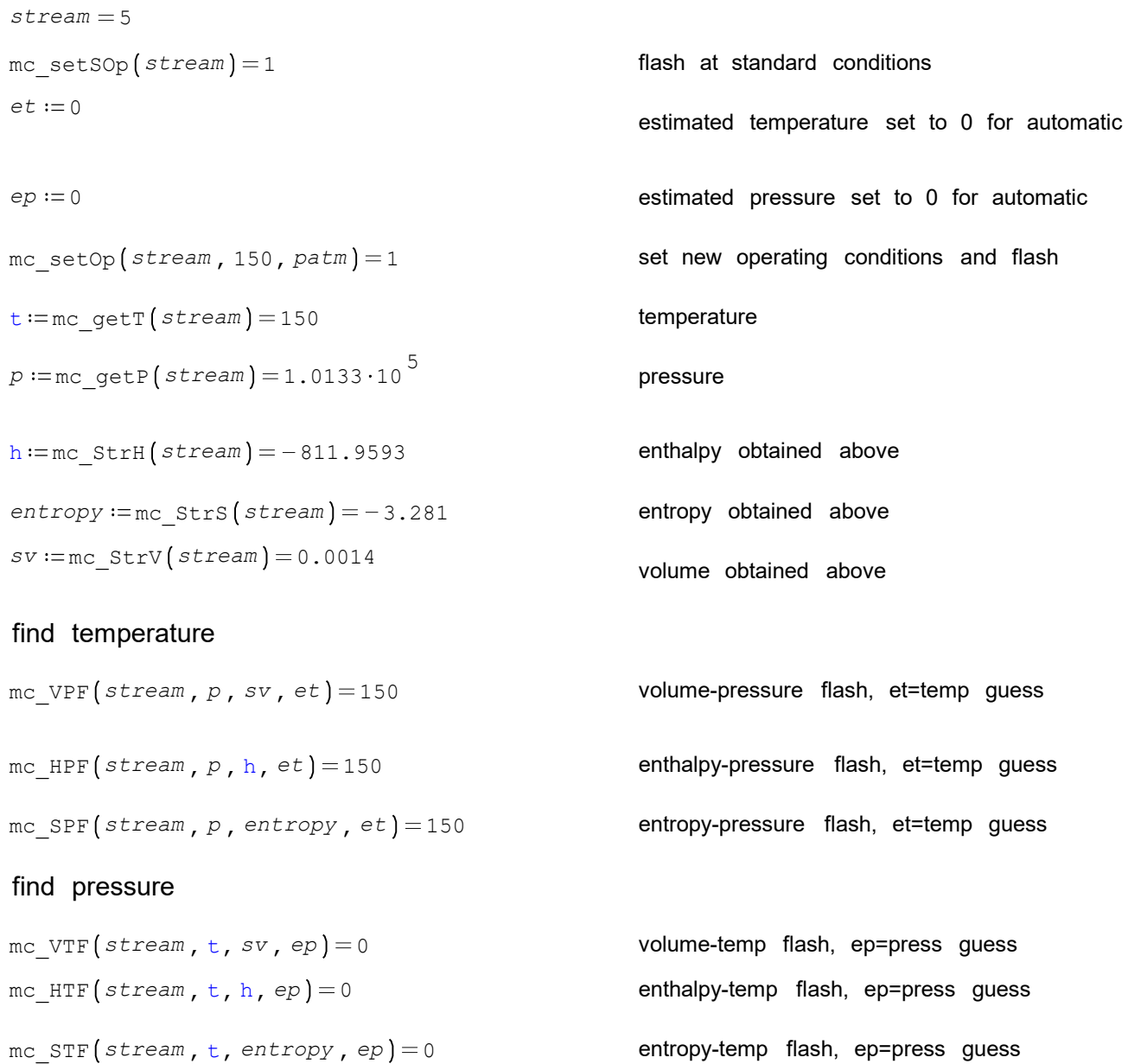

The flashes that determine pressure have some difficulty converging for multiphase (liquids and solids) problems.Select another flash routine and iterate if needed.

## **Extended methods for accessing stream properties**

These functions allow simultaneous setting of temperature and pressure followed by an isothermal flash before the desired property is returned.These methods should be used with care because of the change in the stream conditions.

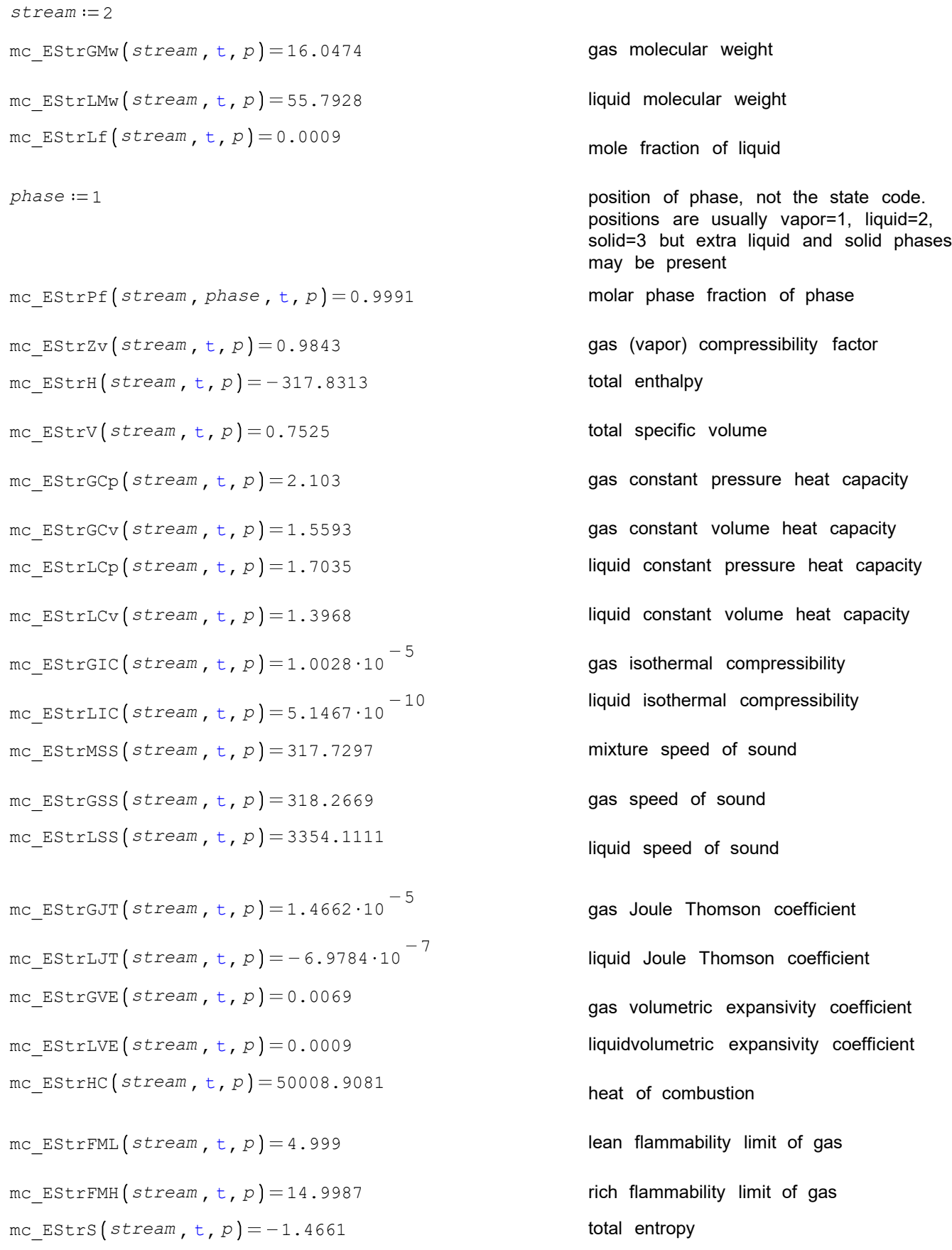

mc EStrGD  $\left(\text{stream}, t, p\right) = 1.3246$  gas density mc  $EstrLD(stream, t, p) = 730.588$  liquid density mc EStrGC  $(\text{stream}, t, p) = 0.0161$  gas thermal conductivity mc  $EstrLC$   $(stream, t, p) = 0.1754$  liquid thermal conductivity  $\texttt{mc\_ESTGV}(\textit{stream},\texttt{t},\texttt{p})\!=\!6.0282\!\cdot\!10}^{-6}$  gas viscosity  $mc\_EstrLV$  *stream*,  $t$ ,  $p$   $) = 0.0013$  liquid viscosity mc  $EST(stream, t, p) = 0.0288$  surface tension

## **Fugacity and derivatives**

The operations below behave like subroutines rather than functions because they return more than one result. The Mathcad system imposes some restrictions on function input and output so the normal C++ methods of passing variables is not possible.These restrictions are needed to enforce the "non code" look of the Mathcad interface .As a result of these restrictions, the functions below have slightly different argument lists than found in Prode and all of the results are returned in a single matrix .Mathcad routines are then provided to split these results into the appropriate variables.

The prode.dll has assumed a maximum number of components of 50 for all vector and matrix routines.This dimension cannot be changed dynamically for the variables passed to and from Mathcad .For greater number of components, prode.dll must be rebuilt. In that case, the constant "maxnc" in the source code for the routines in this section must be changed to the higher number.

```
stream := 1NC := mc getCNr (stream)
t = 150 These variables were defined above.
p = 1.0133 \cdot 10^{5}mc setOp (\text{stream}, t, p) = 1i := [1..NC]phase := 2mf :=mc_getW(stream,phase,i_) mf = mole fractions of components is stream<br>i_
                      1
                 1.0251 \cdot 10^{-6}1.5711 \cdot 10^{-7}i_
mf
state := 1 The liquid state is being used.
process := 1 Up to 5 processes may be defined in the base Prode
                                     version. Processes may be redefined with new streams.
mc DPinit (process, stream ) = 1
```
#### **fugacity vector**

 $fg := mc \text{ StrFv} (process, state, t, p, mf, NC)$  Pa This routine returns the fugacity vector alone.

$$
fg = \begin{bmatrix} 2.2571 \cdot 10^{7} & \frac{\text{kg}}{\text{m s}^{2}} \\ 55244.7405 & \frac{\text{kg}}{\text{m s}^{2}} \\ 1077.6956 & \frac{\text{kg}}{\text{m s}^{2}} \end{bmatrix}
$$

$$
\text{fugacity}_{i_{-}} := \text{fg}_{i_{-}} \cdot \text{mf}_{i_{-}}
$$

fugacity = 
$$
\begin{bmatrix}\n3.5463 \frac{\text{kg}}{\text{m s}^2} \\
0.0566 \frac{\text{kg}}{\text{m s}^2} \\
1077.6943 \frac{\text{kg}}{\text{m s}^2}\n\end{bmatrix}
$$

The Prode routines define the "fugacity" variable as the fugacity coefficient times the total pressure. Thus, fugacity is obtained by the equation on the left.

#### **fugacity vector plus derivatives wrt T, P, w**

\n
$$
\text{StrFvd} \left( \text{process, state, } t, p, \text{mf, NC} \right) :=\n \begin{cases}\n \text{M} := \text{mc\_StrFvd} \left( \text{process, state, } t, p, \text{mf, NC} \right) \\
 \text{``separate the results into vectors and a matrix"} \\
 \text{fg} := \text{submatrix}(M, 1, NC, 1, 1) \\
 \text{dfgt} := \text{submatrix}(M, 1, NC, 2, 2) \\
 \text{dfgp} := \text{submatrix}(M, 1, NC, 3, 3) \\
 \text{dfgmf} := \text{submatrix}(M, 1, NC, 4, 4 + NC - 1) \\
 \text{fgdfg} \left( \text{dfgp} \right)\n \end{cases}
$$
\n

1given the stream, state, temp, press, composition vector, w,and the number of components, NC, return fugacity vector, fg, and derivatives of fg wrt t, p, and mf.

 $[$ *fg dfgt dfgp dfgmf* $] :=$ *StrFvd* $($ *process*, *state*,  $t$ , *p*, *mf*, *NC* $)$ 

the default Prode units are applied to the results below but the variables are kept dimensionless for use in Prode Physical Properties program.

$$
fg \text{ Pa} = \begin{bmatrix} 2.2571 \cdot 10^7 \\ 55244.7405 \\ 1077.6956 \end{bmatrix} \text{ Pa} \qquad dfgt \frac{\text{Pa}}{K} = \begin{bmatrix} 3.5879 \cdot 10^5 \\ 4372.2585 \\ 115.1895 \end{bmatrix} \frac{\text{Pa}}{K} \qquad dfgp = \begin{bmatrix} 0.6059 \\ 0.0014 \\ 2.6093 \cdot 10^{-5} \end{bmatrix}
$$
  
  $dfgmf \text{ Pa} = \begin{bmatrix} -3.7021 \cdot 10^8 & -2.841 \cdot 10^8 & -2.2457 \cdot 10^8 \\ -3.6321 \cdot 10^5 & -4.6135 \cdot 10^5 & -2.1749 \cdot 10^5 \\ 0.01 & 0.014 & 0.006 \end{bmatrix} \text{ Pa}$ 

## **Other stream state variables and their derivatives**

Functions were provided above (eg. mc StrH)to obtain the enthalpy (H), entropy(S), and molar volume (V) of a stream. The next routine allows the operating conditions (t, p, w) to be specified to values other than those in the stream data file. The user selects which variable, H, S, or V, is desired, using a string variable with the corresponding variable initial. The program calls the appropriate mc\_xxx function and then separates the variables from the output matrix.

*x dxt dxp dxmf*  $d x m f := \text{submatrix} \left( M, 1, 1, 4, 4 + NC - 1 \right)$  $dxp := col(M, 3)$  $dx$ *t* = col  $\left(M, 2\right)$  $x \coloneqq \text{col}(M, 1)$ if  $X = "V"$ else "do nothing"  $M := mc$  StrVvd (process, state, t, p, mf, NC) if  $X = "S"$ else "do nothing" *M* = mc StrSvd (process, state, t, p, mf, NC)  $StrXvd$   $(X, process, state, t, p, mf, NC) :=$  if  $X = "H"$ else "do nothing"  $M := mc$ \_StrHvd(process, state, t, p, mf, NC)

 $H \text{ dHt}$  *dHp*  $dH \text{ m}f := \text{StrXvd}(\text{``H''}, \text{process}, \text{state}, \text{t}, p, \text{m}f, \text{NC})$ 

display results with default Prode units

 $H \frac{kJ}{kmol} = [-24964.9683] \frac{kJ}{kmol}$ 

$$
dHt \frac{\frac{kJ}{kmol}}{K} = [59.2059] \frac{kJ}{kmol K}
$$

$$
d\text{Hp}\ \frac{\frac{k\text{J}}{\text{kmol}}}{\text{Pa}} = \left[\ \text{2.4984\cdot10}^{-5}\ \right] \frac{k\text{J}}{\text{kmol Pa}}
$$

$$
dHm f \frac{kJ}{kmol} = [-8000.1235 - 19802.456 - 24959.9131] \frac{kJ}{kmol}
$$

 $[S$  *dSt dSp dSw*  $]:=$  *StrXvd* ("S", process, state,  $t$ ,  $p$ , mf, NC)

$$
S \frac{kJ}{kmol K} = [-118.5426] \frac{kJ}{kmol K}
$$

$$
dSt \frac{kJ}{kmol K} = [0.3947] \frac{kJ}{kmol K} =
$$

1 Jun 2020 15:27:03 - test\_ppp\_1-2b.sm

$$
dSp \frac{kJ}{kmol K Pa} = \left[ -3.4749 \cdot 10^{-8} \right] \frac{kJ}{kmol K Pa}
$$

$$
dSw \frac{kJ}{kmol K} = [-71.4065 - 99.9233 - 101.9207] \frac{kJ}{kmol K}
$$

 $[V \ dVt \ dVp \ dVmf] := StrXvd$  ("V", process, state,  $t, p, mf, NC$ )

$$
V \frac{m^3}{mol} = \left[ 0.0302 \frac{m^3}{mol} \right]
$$
  
\n
$$
dVt \frac{m^3}{mol K} = \left[ 3.4749 \cdot 10^{-5} \frac{m^3}{mol K} \right]
$$
  
\n
$$
dVp \frac{m^3}{mol Pa} = \left[ -1.0646 \cdot 10^{-11} \right] \frac{m^3}{mol Pa}
$$
  
\n
$$
dVm f \frac{m^3}{mol} = \left[ 0.0637 \cdot 0.0614 \cdot 0.0604 \right] \frac{m^3}{mol H}
$$

## **Operations to set/retrieve the options needed for equation of state models and flash routine phases**

See the Prode manual (see paragraph "Codes used in Prode library") and also open the Prode drop menus for the model to view the description of the options set by the OM code variable. The user will probably find it easier to set the options using the Prode window.

All even code values mean that only single liquid phases are allowed in the flash routines. For multiple liquids, the code value must be odd.

*stream* 1 *option* mc\_getOM *stream* 554 current option set This should = 552 for stream 1 in the def.ppp archive. With this option value, only L-V flashes will result. mc\_setOM *stream* , *option* 1 1 This changes the flashes of "stream" to multiple liquids. mc\_setOp *stream* , ,t *p* 1 redo the flash given a stream and phase # in range 1- getPNr() returns the phase type (0=vapor,1=liquid,2=solid) *i\_* 1..*pnr*

given a stream and phase # in range 1- getPNr() returns a ANSI C string with the description of type for detected phase

```
mc_StrPts stream , i_
i_
phase
```

```
"Not present"
                   "Not present"
                   "Not present"
                   "Not present"
                   "Not present"
                  "Not present"
                   "Not present"
                       "Solid"
                       "Solid"
                       "Vapor"
        phases = \begin{bmatrix} 1 & 0 & 0 \\ 0 & 0 & 0 \\ 0 & 0 & 0 \end{bmatrix} Previously, only one liquid was present
mc setOM (stream, option) = 1 reset the code to single liquids
```
## **Initializing a stream** This section was changed for this version.

The example will create a stream with water and methanol. The component numbers in the Prode databank can change with updates, so always use CAS numbers when initializing by program instead of manually using the Prode window.

```
methanol id = 67561 CAS number of methanol
method \text{code} := mc \text{CompCID} \text{ (method i)} = 1047water_id := 7732185 CAS number of water
water\_{code} := mc\ CompCID (water\_id) = 1631stream := 11mc inits \left( stream \right) = 1 initialize a new stream
model := 50 SRK standard see Prode manual for model codes
mc_setKM (stream, model) = 1 set property model package
mc putz stream , 1, .5 )= 1 set total stream mole fractions
mc putz (stream , 2, .5) = 1
mc_putCC(stream, 1, methanol_code) = 1 define components
mc_putCC (\text{stream} , 2, \text{water code}) = 1mc_setS \left( stream \right) = 1 validate the stream
                                             codeeq =0 for VLE
                                                    1 for LLE
                                                    2 for SLE
                                                    3 for hydrates
 codeeq := 0mc_loadSB \left( stream, code = q\right) = 1 load BIP coefficients
mc setWm \left(\text{stream}, 1.3\right) = 1 set mass flow rate
temp := 300 pres := patmmc_setOp(stream, temp, pres)=1 set temp and pres and flash
mc edS (stream ) = 0
```
## **Other stream operations**

```
stream2 := 1stream1 := 10mc strCopy (stream1, stream2) = 1 copy stream2 to stream1 (note the order!)
et := mc getT (stream2 ) = 150mc qetr(stream1) = 1505
press mc_getP stream1 1.0133 10 stream_out 9 et 150
                                                               flash at lower stream press, et=temp
                                                               guess for mixed
                                                               stream..
mc MixF (\text{stream\_out}, \text{stream1}, \text{stream2}, \text{press} \cdot .9, \text{et}) = 1mc_getT(stream_out) = 149.5844 mixed stream temperature
stream2 :=12 the new stream to be created by Divi
wdiv := 7mc Divi (stream1, stream2, wdiv) = 1 Given one stream (stream1) and a flowrate fraction (0-1) performs
                                          a divider operation so that stream 1 is shifted
                                          into two streams (stream1, stream2) of the same composition,
                                          temperature and pressure, flowrate fractions are subdivided as
                                          specified by wdiv (stream2 = wdiv, stream1 = 1- wdiv)
                                          Only one new stream is created, NOT two.The starting
                                          stream gets overwritten as shown above.
phase separation
stream1 := 5stream2 :=13 the new stream to be created by PSep
phase :=1 phase number to separate, NOT the phase type
mc PSep (stream1, stream2, phase) = 1 Given a stream (stream1) performs an isothermal flash to simulate
                                          a phase separator and returns the specified phase number (not
                                          phase type) to stream2.
qasstream = 14
mc GSep (stream1, gasstream) = 1 Given a stream (stream1) performs an isothermal flash to simulate
                                          a phase separator and returns the gas phase to gasstream
ligstream := 15mc LSep (stream1, liqstream) = 1 Given a stream (stream1) performs an isothermal flash to simulate
                                          a phase separator and returns the liq phase(s) to liqstream
```
## **Polytropic compressor/expander**

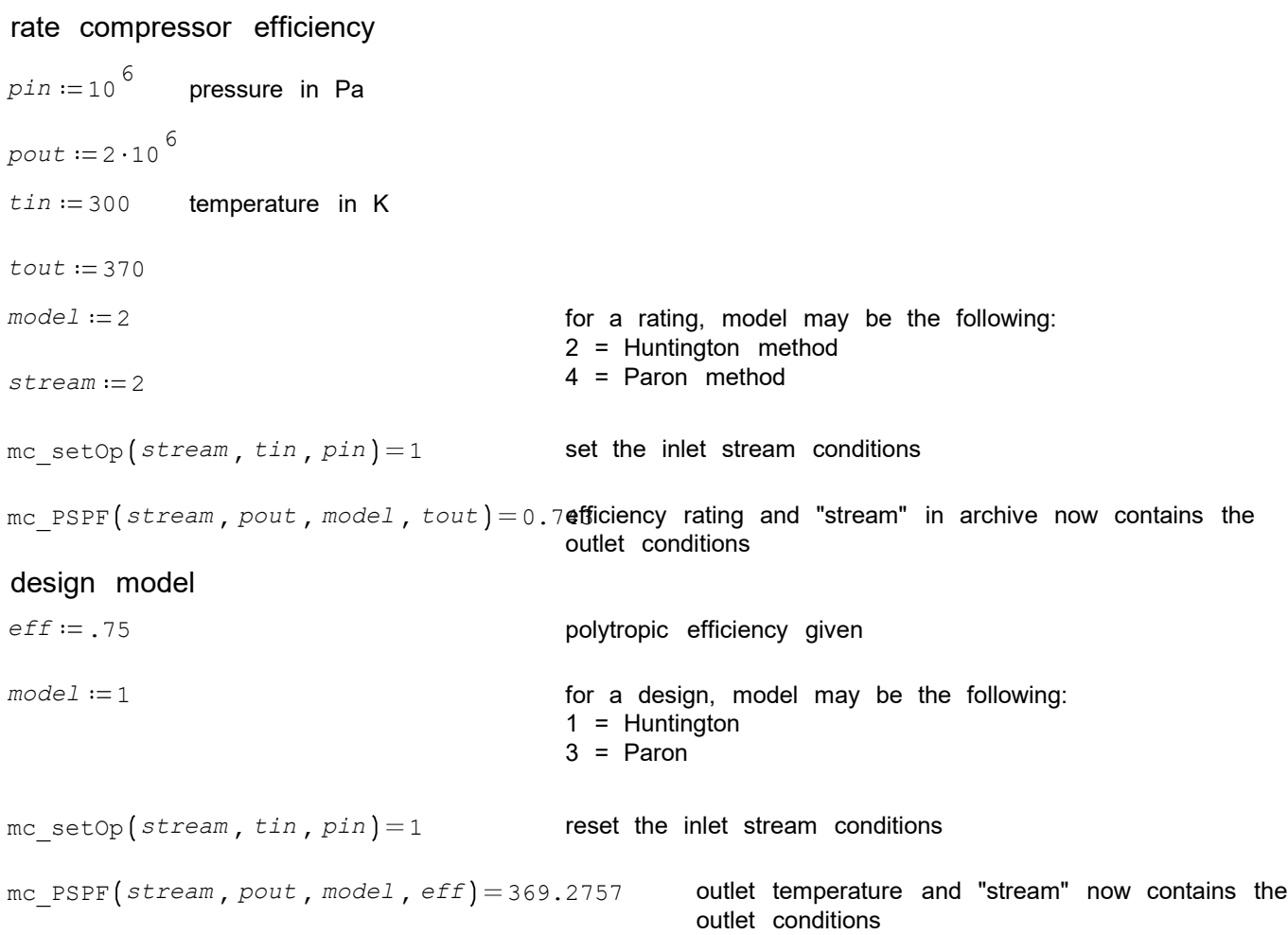

## **Isentropic expansion, nozzles**

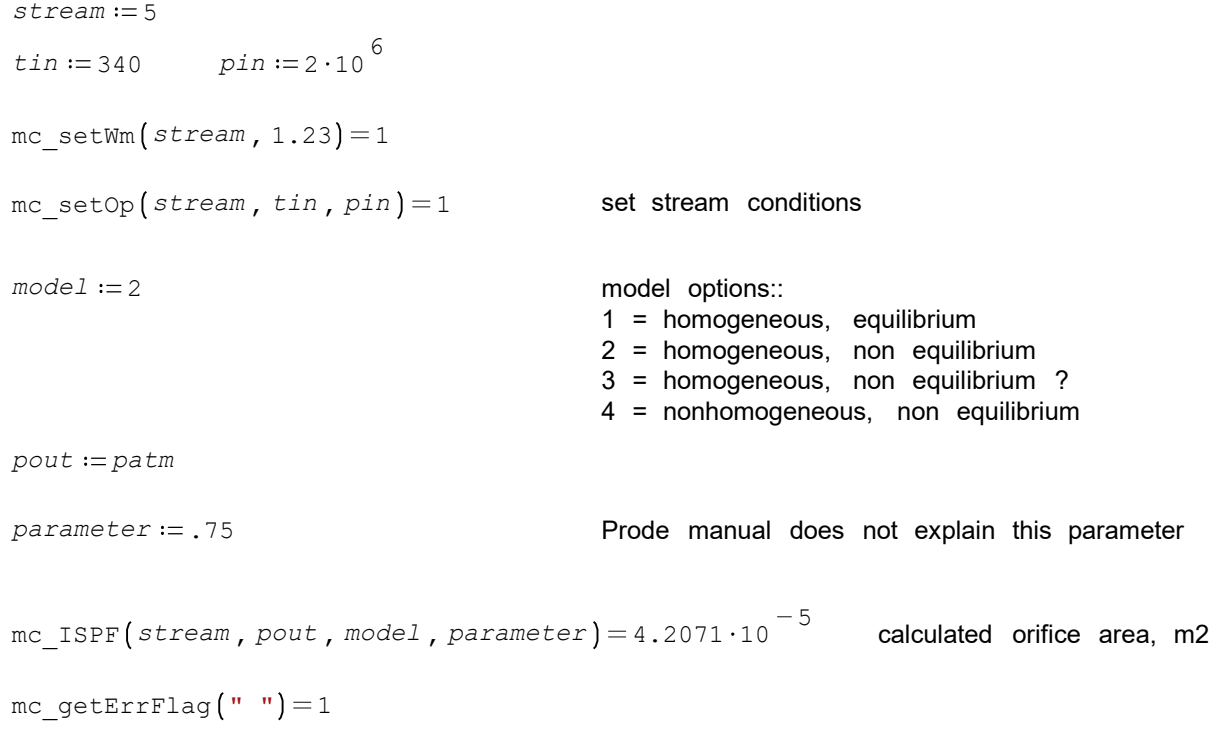

## **Pipe flow**

The PIPE function is only available for users with an extended Prode license.

 $model := 1$  $stream := 1$  $diam := \frac{1 \text{ in}}{m} = 0.0254$  $rough := .00045$  $length := \frac{100 \text{ km}}{\text{m}} = 1 \cdot 10^{-5}$  $dHeight := 0$  $dHeat := 0$ mc PIPE  $\left($  stream, model, diam, rough, length, dHeight, dHeat) = 0

The result above will be 0 if the user has a Basic Prode license or 1 for an Extended license.The pressure and phase changes are made in the stream databank.

Parameters : stream (int) inlet stream model (int) model for fluid flow and phase equilibria (see below) diam (double) pipe internal diameter rough (double) parameter defining relative pipe roughness length (double) length of this segment dHeight (double) height difference (inlet, outlet) dHeat (double) heat added, removed Codes for models 1Beggs & Brill / Hazen-Williams / AGA additional models on request to Prode

## **File save**

mc\_AFSave ("C:\ProgramData\prode\test.ppp") = 1 save modifications to a new archive